# Epson Stylus<sup>®</sup> Office BX610FW/Office TX610FW/SX610FW Series Sprievodca faxom

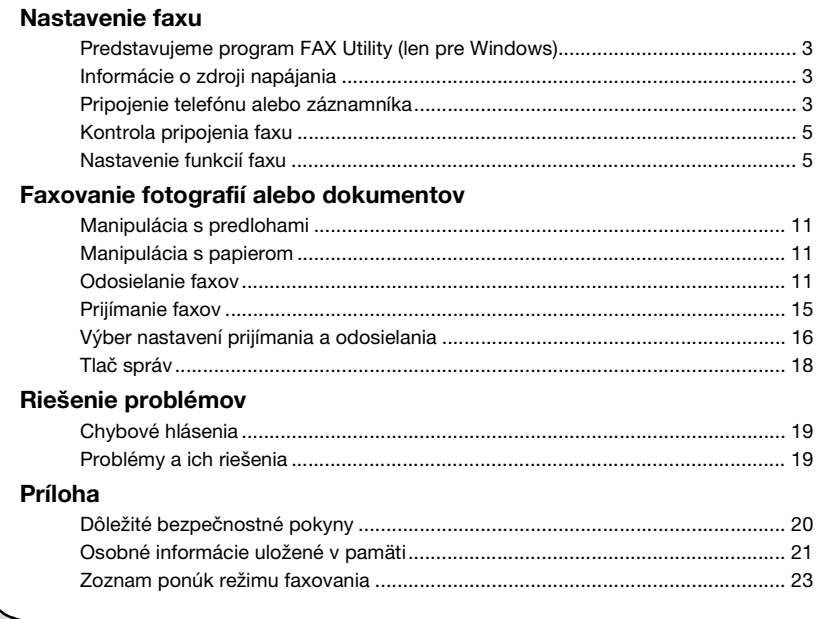

Slovenský

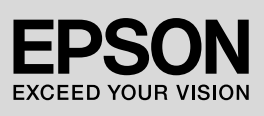

#### **Varovania, upozornenia a poznámky**

Počas čítania pokynov sa riaďte nasledujúcimi informáciami:

w **Varovanie:** Varovania musíte rešpektovat**'**, aby nedošlo k poraneniu.

c **Upozornenie:** Upozornenia musíte rešpektovat**'**, aby nedošlo k poškodeniu zariadenia.

**Poznámka:** Poznámky obsahujú dôležité informácie o tlačiarni.

**Rada:** Rady obsahujú tipy na používanie tlačiarne.

#### **Autorské práva**

Bez predchádzajúceho písomného súhlasu spoločnosti Seiko Epson Corporation nie je možné žiadnu čast' tejto publikácie kopírovat', uchovávat' v načítavacom systéme alebo prenášat' v akejkoľvek forme alebo akýmikoľvek prostriedkami, či už elektronickými, mechanickými, kopírovaním, zaznamenávaním ani inak. Informácie, ktoré táto publikácia obsahuje, sú určené iba na použitie s daným produktom. Spoločnost' Epson nie je zodpovedná za akékoľvek použitie týchto informácii pri aplikovaní na iných tlačiarňach.

Spoločnost' Seiko Epson Corporation ani jej pobočky nenesú žiadnu zodpovednost' voči kupujúcemu alebo tretím stranám za škody, straty, náklady alebo výdaje spôsobené kupujúcemu alebo tretím stranám v dôsledku nehody alebo nesprávneho použitia tohto produktu, neodbornej úpravy, opravy alebo zmeny produktu alebo nedodržania pokynov na obsluhu a údržbu od spoločnosti Seiko Epson Corporation (okrem USA).

Spoločnost' Seiko Epson Corporation nezodpovedá za žiadne škody ani problémy spôsobené použitím príslušenstva alebo spotrebného materiálu, na ktorom nie je uvedené označenie originálnych výrobkov Original Epson Products alebo Epson Approved Products od spoločnosti Seiko Epson Corporation.

Spoločnost' Seiko Epson Corporation nenesie zodpovednost' za žiadne poškodenie zapríčinené elektromagnetickým rušením, ktoré sa vyskytuje pri používaní niektorých iných káblov rozhrania ako tých, ktoré sú spoločnost'ou Seiko

Epson Corporation označené ako schválené produkty Epson.<br>EPSON® a EPSON STYLUS<sup>®</sup> sú registrované ochranné známky a Exceed Your Vision je ochranná známka spoločnosti Seiko Epson Corporation.

**Všeobecné oznámenie:** Ďalšie názvy produktov použité v tomto dokumente slúžia len na identifikačné účely a môžu byt' ochrannými známkami príslušných vlastníkov. Spoločnost' Epson sa vzdáva akýchkoľvek a všetkých práv na tieto známky.

Zariadenie umožňuje odosielat' faxy zadávaním faxových čísel alebo výberom položiek v zozname rýchlej alebo skupinovej voľby. Môžete upravit' informácie v hlavičke faxu a vybrat' rôzne nastavenia týkajúce sa tlače správ alebo odosielania a prijímania. Môžete tiež nastavit', aby toto zariadenie automaticky prijímalo faxy alebo aby pred prijatím faxu požiadalo o potvrdenie.

## **Predstavujeme program FAX Utility (len pre Windows)**

FAX Utility je softvérová aplikácia s funkciami ako je prenos faxu, správa informácií o adresátoch a nastavenia faxu pre tlačiareň (zariadenie).

#### **Poznámka:**

Ďalšie podrobnosti nájdete v online pomocníkovi programu Fax Utility.

## **Informácie o zdroji napájania**

## *Vypnutie napájania*

Po vypnutí napájania sa vymažú nasledujúce údaje uložené v dočasnej pamäti zariadenia.

- ❏ Údaje o prijatí faxov
- ❏ Údaje uložené v položke **Delayed Fax (Posielanie faxu neskôr)**
- ❏ Údaje pre opakované vytáčanie

Ak necháte napájanie dlhší čas vypnuté, môžu sa tiež vynulovat' hodiny a spôsobit' tak nezrovnalosti. Po zapnutí napájania preto skontrolujte hodiny.

## *Funkcia úsporného režimu*

Po 13 minútach nečinnosti sa displej vypne, aby šetril energiu.

Stlačením akéhokoľvek tlačidla (okrem tlačidla **∪ On**) sa displej vráti do predchádzajúceho stavu.

Pozrite tiež časť "Automatický reštart po výpadku napájania" v dokumente *Príručka pre základnú prevádzku*.

## **Pripojenie telefónu alebo záznamníka**

1. Zapojte telefónny kábel zapojený do zásuvky telefónnej linky do portu **LINE** na zadnej strane zariadenia.

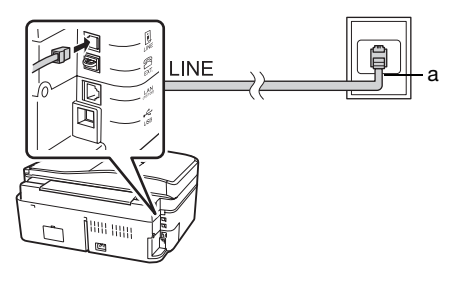

a | Zásuvka telefónnej linky

*Nastavenie faxu 3*

2. Odstráňte kryt zásuvky z portu **EXT.** pred pripojením telefónu alebo záznamníka.

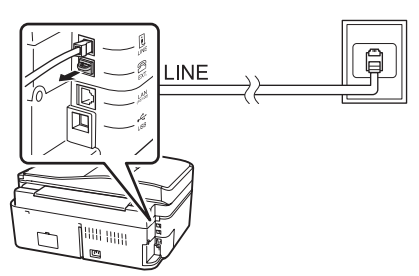

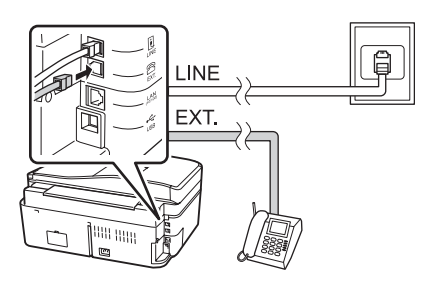

## *Iné spôsoby zapojenia telefónu alebo záznamníka*

## **Pripojenie linky DSL**

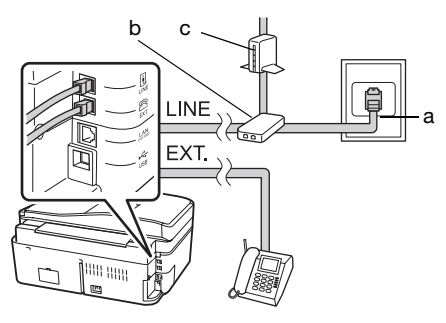

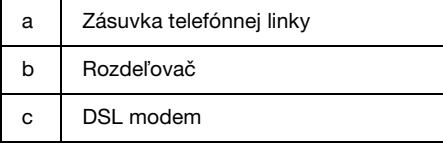

#### Pozrite dokumentáciu dodávanú k modemu DSL.

#### **Pripojenie linky ISDN (jedno telefónne číslo)**

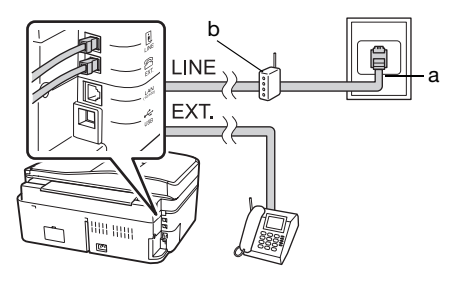

- a Zásuvka linky ISDN
- b Terminálový adaptér alebo smerovač ISDN

Pozrite dokumentáciu dodávanú k terminálovému adaptéru alebo smerovaču ISDN.

#### **Pripojenie linky ISDN (dve telefónne čísla)**

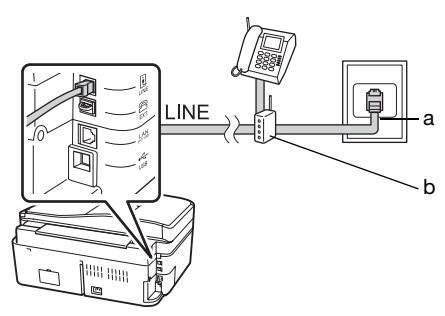

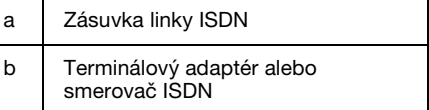

Pozrite dokumentáciu dodávanú k terminálovému adaptéru alebo smerovaču ISDN.

## **Kontrola pripojenia faxu**

Ponuka **Check Fax Connection (Kontrola pripojenia faxu)** umožní skontrolovat' stav faxového pripojenia.

- 1. Do podávača papiera vložte obyčajný papier s veľkost'ou A4.
- 2. Stlačením tlačidla  $\blacktriangle$ ,  $\blacktriangleright$ ,  $\blacktriangle$  alebo  $\nabla$ vyberte položku K **Setup (Nastavenie)** a stlačte tlačidlo **OK**.

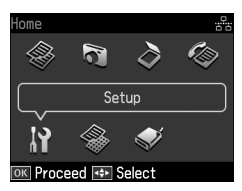

- 3. Stlačením tlačidla ◀ alebo ▶ vyberte položku **Fax Setting (Nastavenie faxu)** a potom stlačte tlačidlo **OK**.
- 4. Stlačením tlačidla ▲ alebo ▼ vyberte položku **Check Fax Connection (Kontrola pripojenia faxu)** a stlačte tlačidlo **OK**.
- 5. Stlačením tlačidla  $\Diamond$  **Start** vytlačte správu.
- 6. Stlačením tlačidla **Home** sa vrát'te na prvú obrazovku.

## **Nastavenie funkcií faxu**

Pred odosielaním alebo prijímaním faxov môžete vytvorit' hlavičku faxu, vybrat' vlastnosti faxov a vytvorit' zoznam rýchlej voľby/skupinovej voľby s často používanými faxovými číslami.

## *Kontrola vybratého regiónu*

Pred používaním zariadenia musíte vybrat' región, v ktorom zariadenie používate.

1. Stlačením tlačidla  $\blacktriangle$ ,  $\blacktriangleright$ ,  $\blacktriangle$  alebo  $\nabla$ vyberte položku F **Setup (Nastavenie)** a stlačte tlačidlo **OK**.

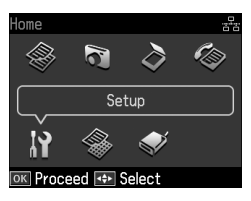

2. Stlačením tlačidla < alebo v vyberte položku **Printer Setup (Nastavenie tlačiarne)** a potom stlačte tlačidlo **OK**.

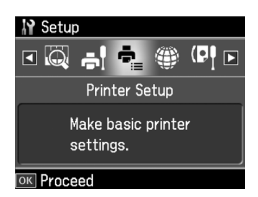

- 3. Stlačením tlačidla ▲ alebo  $\nabla$  vyberte položku **Country/Region (Krajina/Región)** a potom stlačte tlačidlo **OK**.
- 4. Ak potrebujete daný región zmenit', pomocou tlačidla  $\triangle$  alebo  $\nabla$  vyberte svoj región.
- 5. Stlačte tlačidlo **OK**. Zobrazí sa informačná obrazovka.
- 6. Výberom možnosti **Yes (Áno)** zmeňte región a stlačte tlačidlo **OK**.

#### **Poznámka:**

- ❏ Ak chcete zrušit' zmenu regiónu, vyberte možnost' **No (Nie)** a stlačte tlačidlo **OK**.
- ❏ Po zmene regiónu sa obnovia predvolené nastavenia faxu.
- 7. Stlačením tlačidla **Home** sa vrát'te na prvú obrazovku.

## *Nastavenie automatického príjmu faxu*

Ak je pripojený záznamník, uistite sa, že je správne nastavený čas odpovede pre záznamník a zariadenie. Ak je záznamník nastavený tak, že prevezme hovor po štvrtom zazvonení, zariadenie nastavte na prevzatie hovoru po piatom zvonení alebo neskôr.

#### **Poznámka:**

Nastavenie **Rings to Answer (Tóny pre odpoveď)** nemusí byt' v niektorých regiónoch dostupné alebo sa môže používat' iný rozsah hodnôt.

- 1. Stlačením tlačidla  $\blacktriangle, \blacktriangleright, \blacktriangle$  alebo  $\nabla$ vyberte položku F **Setup (Nastavenie)** a stlačte tlačidlo **OK**.
- 2. Stlačením tlačidla  $\triangleleft$  alebo  $\triangleright$  vyberte položku **Fax Setting (Nastavenie faxu)** a potom stlačte tlačidlo **OK**.
- 3. Stlačením tlačidla  $\blacktriangle$  alebo  $\nabla$  vyberte položku **Communication (Komunikácia)** a potom stlačte tlačidlo **OK**.
- 4. Stlačením tlačidla  $\triangle$  alebo  $\nabla$  vyberte položku **Rings to Answer (Tóny pre odpoveď**) a potom stlačte tlačidlo ▶.
- 5. Stlačením tlačidla ▲ alebo ▼ nastavte počet zazvonení pred odpovedaním a potom stlačte tlačidlo **OK**. Vyberte väčšie číslo ako počet zvonení pred prevzatím hovoru záznamníkom.
- 6. Spôsob nastavenia nájdete v dokumentácii k telefónu.
- 7. Stlačte tlačidlo [**Auto Answer/Space**] a zapnite režim automatickej odpovede.
- 8. Stlačte tlačidlo **OK**.
- 9. [Stlačením tlačidla](#page-14-0) **Home** sa vrát'te na prvú obrazovku.

V prípade volania ak je druhá strana fax a prijmete hovor vy alebo záznamník, zariadenie automaticky začne príjem prenosu. Ak je na druhej strane volajúci, telefón možno používat' bežným spôsobom alebo možno nechat' správu na záznamníku.

#### **Poznámka:**

Ak je režim Auto Answer nastavený na možnost' Off (Vyp.), môžete fax prijat' manuálne, a to zodvihnutím slúchadla. (→ "Manuálne prijímanie faxov" na strane 15)

#### <span id="page-5-0"></span>*Používanie tlačidiel ovládacieho panela v režime faxovania*

Pri zadávaní čísiel a znakov za riaďte nasledujúcim návodom.

❏ Pohyb kurzorom, pridanie medzery alebo vymazanie znaku

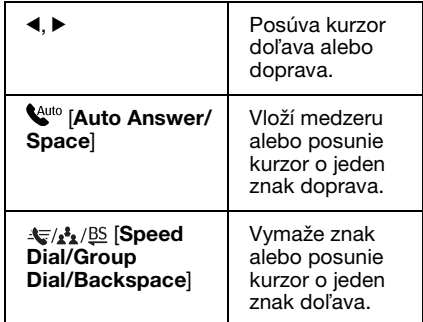

- ❏ Čísla zadávajte pomocou numerickej klávesnice. Stlačením tlačidla **[Redial/Pause]** môžete zaradit' symbol medzery (-) na miesto, kde potrebujete urobit' krátku pauzu. Ak zadávate telefónne číslo v medzinárodnom formáte, použite tlačidlo # pre zadanie symbolu +.
- ❏ Keď zadávate znaky, opakovaným stlačením tlačidla s číslom môžete prepnút' medzi veľkými písmenami, malými písmenami alebo číslicami. Stlačením **1 symb** môžete zadat' tieto znaky: ! # % & ' ( ) \* + , - . / : ; = ? @ \_ ~

#### *Vytváranie informácií hlavičky*

Pred odosielaním alebo prijímaním faxov môžete pridaním jednotlivých informácií, akými sú telefónne číslo alebo meno, vytvorit' hlavičku faxu.

1. Stlačením tlačidla  $\blacktriangle, \blacktriangleright, \blacktriangle$  alebo  $\nabla$ vyberte položku F **Setup (Nastavenie)** a stlačte tlačidlo **OK**.

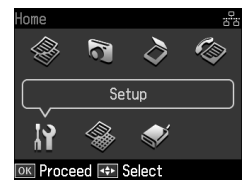

2. Stlačením tlačidla  $\triangleleft$  alebo  $\triangleright$  vyberte položku **Fax Setting (Nastavenie faxu)** a potom stlačte tlačidlo **OK**.

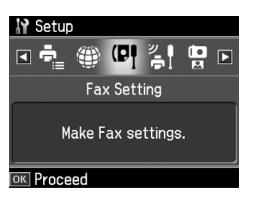

- 3. Stlačením tlačidla  $\triangle$  alebo  $\nabla$  vyberte položku **Header (Hlavička)** a potom stlačte tlačidlo **OK**.
- 4. Vyberte položku **Fax Header (Hlavička faxu)** a stlačte tlačidlo **OK**[. Zobrazí sa](#page-5-0)  [obrazovka na zadanie informácií](#page-5-0)  [hlavičky.](#page-5-0)

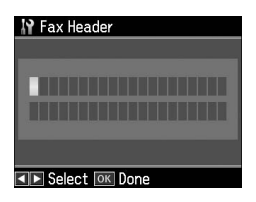

5. Na zadanie informácií hlavičky použite číselnú klávesnicu a ďalšie tlačidlá na ovládacom paneli (→ "Používanie tlačidiel ovládacieho panela v režime faxovania" na strane 6). Môžete zadat' maximálne 40 znakov.

- 6. Stlačte tlačidlo **OK**. Vrátite sa na položku **Fax Header (Hlavička faxu)**.
- 7. Jedným stlačením tlačidla  $\blacktriangledown$  vyberte položku **Your Phone Number (Vaše telefónne číslo)** a stlačte tlačidlo **OK**. Zo[brazí sa obrazovka na zadanie](#page-5-0)  [telefónneho čísla.](#page-5-0)

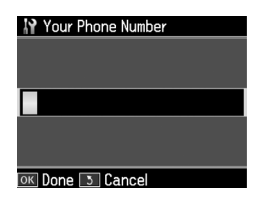

8. Na zadanie svojho telefónneho čísla použite číselnú klávesnicu a ďalšie tlačidlá na ovládacom paneli

(→ "Používanie tlačidiel ovládacieho panela v režime faxovania" na strane 6). Môžete zadat' maximálne 20 číslic.

#### **Poznámka:**

Pri zadávaní svojho telefónneho čísla tlačidlá "\*" a **'**♀/·**\_\_ [Redial/Pause]** nefungujú a tlačidlo "#" funguje ako tlačidlo "+" (medzinárodné hovory).

- 9. Stlačte tlačidlo **OK**. Vrát'te sa do ponuky **Your Phone Number (Vaše telefónne číslo)**.
- 10.Stlačením tlačidla **Home** sa vrát'te na prvú obrazovku.

#### **Nastavenie dátumu a času**

Ak ste ešte nenastavili dátum alebo čas, alebo hodiny sú zle nastavené, nastavenie môžete zmenit' pomocou ponuky Printer Setup (Nastavenie tlačiarne).

- 1. Stlačením tlačidla  $\blacktriangleleft$ ,  $\blacktriangleright$ ,  $\blacktriangleleft$  alebo  $\nabla$ vyberte položku F **Setup (Nastavenie)** a stlačte tlačidlo **OK**.
- 2. Stlačením tlačidla  $\triangleleft$  alebo  $\triangleright$  vyberte položku **Printer Setup (Nastavenie tlačiarne)** a potom stlačte tlačidlo **OK**.

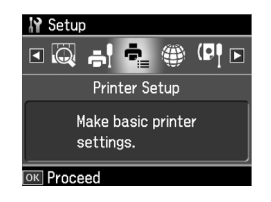

3. Stlačením tlačidla ▲ alebo  $\blacktriangledown$  vyberte položku **Date/Time (Dátum/Čas)** a potom stlačte tlačidlo **OK**.

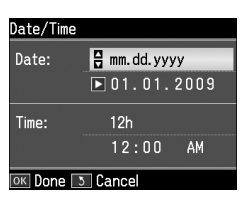

- 4. Pomocou tlačidla  $\triangle$  alebo  $\nabla$  vyberte typ dátumu, ktorý sa má zobrazit', a stlačte tlačidlo $\blacktriangleright$ .
- 5. Na zmenu dátumu použite číselnú klávesnicu.
- 6. Pomocou tlačidla  $\triangle$  alebo  $\nabla$  vyberte zobrazenie 12 alebo 24 hodín a stlačte tlačidlo $\blacktriangleright$ .
- 7. Na zmenu času použite číselnú klávesnicu.
- 8. Ak ste vybrali možnost' 12h, pomocou tlačidla  $\triangle$  alebo  $\nabla$  vyberte možnosť AM alebo PM.
- 9. Stlačte tlačidlo **OK**. Vrátite sa do ponuky **Date/Time (Dátum/Čas)**.

#### **Poznámka:**

Ak chcete vybrat' letný čas, nastavte položku **Daylight Saving Time (Šetrenie času počas dňa)** na možnost' **On (Zap.)**.

10.Stlačením tlačidla **Home** sa vrát'te na prvú obrazovku.

## *Vytvorenie zoznamu rýchlej voľby*

Môžete vytvorit' zoznam rýchlej voľby pozostávajúci z maximálne 60 faxových čísel, ktoré možno rýchlo vybrat' na odoslanie faxu. Môžete tiež pridat' mená na identifikáciu príjemcov a vytlačit' zoznam rýchlej voľby.

#### **Vytvorenie nového zoznamu rýchlej voľby**

- 1. Stlačením tlačidla  $\blacktriangle$ ,  $\blacktriangleright$ ,  $\blacktriangle$  alebo  $\nabla$ vyberte položku F **Setup (Nastavenie)** a stlačte tlačidlo **OK**.
- 2. Stlačením tlačidla  $\triangleleft$  alebo  $\triangleright$  vyberte položku **Fax Setting (Nastavenie faxu)** a potom stlačte tlačidlo **OK**.

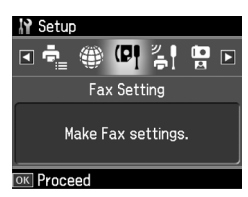

- 3. Stlačením tlačidla **OK** vyberte položku **Speed Dial Setup (Nastavenie rýchlej voľby)**.
- 4. Vyberte položku **Create (Vytvorit')** a stlačte tlačidlo **OK**. Zobrazia sa čísla, ktoré možno použit' ako položky rýchlej voľby.

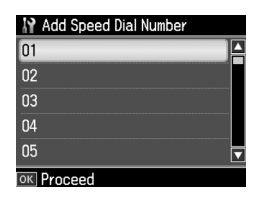

- 5. Vyberte alebo zadajte číslo položky rýchlej voľby, ktorú chcete registrovat'. Môžete registrovat' maximálne 60 položiek.
- 6. Stlačte tlačidlo **OK**.
- 7. Pri zadávaní telefónneho čísla použite číselnú klávesnicu a ďalšie tlačidlá na ovládacom paneli (→ "Používanie tlačidiel ovládacieho panela v režime faxovania" na strane 6). Môžete zadat' maximálne 64 číslic.
- 8. Stlačte tlačidlo **OK**.
- 9. Na identifikáciu položky rýchlej voľby použite číselnú klávesnicu a ďalšie tlačidlá na ovládacom paneli (→ "Používanie tlačidiel ovládacieho panela v režime faxovania" na strane 6). Môžete zadat' maximálne 30 znakov.
- 10.Stlačte tlačidlo **OK**. Vrátite sa na položku **Create (Vytvorit')**.
- 11.Ak chcete pridat' ďalšiu položku rýchlej voľby, stlačte tlačidlo **OK** a zopakujte kroky 5 až 10.
- 12.Stlačením tlačidla **Home** sa vrát'te na prvú obrazovku.

## **Úprava položiek rýchlej voľby**

1. V ponuke Speed Dial Setup (Nastavenie rýchlej voľby) vyberte možnost' **Edit (Upravit')** a stlačte tlačidlo **OK**. Zobrazia sa registrované čísla položiek rýchlej voľby.

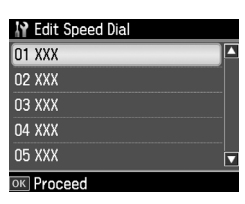

- 2. Vy[berte alebo zadajte číslo položky](#page-5-0)  [rýchlej voľby, ktorú chcete upravit',](#page-5-0)  a stlačte tlačidlo **OK**.
- 3. Pri úprave telefónneho čísla použite číselnú klávesnicu a ďalšie tlačidlá na ovládacom paneli (+ "Používanie tlačidiel ovládacieho panela v režime faxovania" na strane 6).
- 4. Stlačte tlačidlo **OK**.
- 5. Pri úprave názvu položky rýchlej voľby použite číselnú klávesnicu a ďalšie tlačidlá na ovládacom paneli (→ "Používanie tlačidiel ovládacieho panela v režime faxovania" na strane 6).
- 6. Stlačte tlačidlo **OK**. Vrátite sa na položku **Edit (Upravit')**.

7. Stlačením tlačidla **Home** sa vrát'te na prvú obrazovku.

#### **Odstránenie položky rýchlej voľby**

1. V ponuke Speed Dial Setup (Nastavenie rýchlej voľby) vyberte možnost' **Delete (Zmazat')** a stlačte tlačidlo **OK**. Zobrazia sa registrované čísla položiek rýchlej voľby.

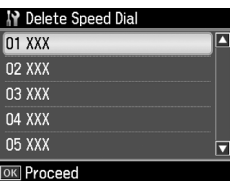

- 2. Vyberte alebo zadajte číslo položky rýchlej voľby, ktorú chcete odstránit', a stlačte tlačidlo **OK**.
- 3. Zobrazí sa hlásenie s potvrdením. Výberom možnosti **Yes** odstráňte položku a stlačte tlačidlo **OK**.

#### **Poznámka:**

Ak chcete zrušit' odstránenie položky, vyberte možnost' **No** a stlačte tlačidlo **OK**.

4. Stlačením tlačidla **Home** sa vrát'te na prvú obrazovku.

## *Vytvorenie zoznamu skupinovej voľby*

Zoznam skupinovej voľby umožňuje ľahko odosielat' rovnakú faxovú správu na viaceré faxové čísla.

Pred vytvorením položky skupinovej voľby je potrebné zaregistrovat' faxové číslo ako položku rýchlej voľby. Zaregistrovat' možno najviac 60 položiek kombinovaných s položkami rýchlej voľby a položkami skupinovej voľby.

## **Creating a new group dial list**

- 1. Stlačením tlačidla  $\blacktriangle$ ,  $\blacktriangleright$ ,  $\blacktriangle$  alebo  $\nabla$ vyberte položku F **Setup (Nastavenie)** a stlačte tlačidlo **OK**.
- 2. Stlačením tlačidla  $\triangleleft$  alebo  $\triangleright$  vyberte položku **Fax Setting (Nastavenie faxu)** a potom stlačte tlačidlo **OK**.
- 3. Stlačením tlačidla  $\nabla$  vyberte položku **Group Dial Setup (Nast. skupinového volania)** a stlačte tlačidlo **OK**.
- 4. Vyberte položku **Create (Vytvorit')** a stlačte tlačidlo **OK**. Zobrazia sa čísla, ktoré možno použit' ako položky skupinovej voľby.

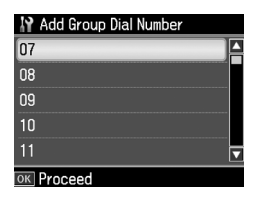

- 5. Vyberte alebo zadajte číslo položky skupinovej voľby, ktorú chcete registrovat'.
- 6. Stlačte tlačidlo **OK**. Na displeji sa objaví položka **Enter Name (Zadajte názov)**.
- 7. Stláčaním tlačidiel na číselnej klávesnici zadajte názov položky skupinovej voľby (najviac 30 znakov). Pomocou číselných tlačidiel zadávajte písmená od A do Z (veľkými alebo malými písmenami), čísla od 0 do 9 a rôzne symboly.
- 8. Stlačte tlačidlo **OK**.
- 9. Stlačením tlačidla  $\triangle$  alebo  $\nabla$  vyberte číslo položky rýchlej voľby, ktorú chcete registrovat' v zozname skupinovej voľby.

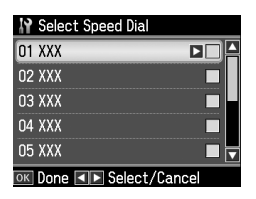

10. Stlačením tlačidla ► pridajte položku rýchlej voľby do zoznamu skupinovej voľby.

#### **Poznámka:**

Opätovným stlačením tlačidla < zrušíte pridanie vybratej položky rýchlej voľby.

- 11.Opakujte kroky 9 až 10 a pridajte do zoznamu skupinovej voľby ostatné položky rýchlej voľby. V skupinovej voľbe možno registrovat' najviac 30 položiek rýchlej voľby.
- 12.Stlačením tlačidla **OK** dokončíte vytváranie zoznamu skupinovej voľby.

13.Stlačením tlačidla **Home** sa vrát'te na prvú obrazovku.

#### **Úprava položky skupinovej voľby**

- 1. V ponuke Group Dial Setup (Nast. skupinového volania) vyberte položku **Edit (Upravit')** a stlačte tlačidlo **OK**. Zobrazia sa čísla, ktoré možno použit' ako položky skupinovej voľby.
- 2. Vyberte alebo zadajte číslo položky skupinovej voľby, ktorú chcete upravit'.
- 3. Opakujte kroky 6 až 13 uvedené v predchádzajúcej časti a upravte zoznam skupinovej voľby.

#### **Odstránenie položky skupinovej voľby**

- 1. V ponuke Group Dial Setup (Nast. skupinového volania) vyberte položku **Delete (Zmazat')** a stlačte tlačidlo **OK**. Zobrazia sa čísla, ktoré možno použit' ako položky skupinovej voľby.
- 2. Vyberte alebo zadajte číslo položky skupinovej voľby, ktorú chcete odstránit', a stlačte tlačidlo **OK**.
- 3. Zobrazí sa hlásenie s potvrdením. Výberom možnosti **Yes** odstráňte položku a stlačte tlačidlo **OK**.

#### **Poznámka:**

Ak chcete zrušit' odstránenie položky, vyberte možnost' **No** a stlačte tlačidlo **OK**.

4. Stlačením tlačidla **Home** sa vrát'te na prvú obrazovku.

# <span id="page-10-1"></span><span id="page-10-0"></span>**Faxovanie fotografií alebo dokumentov**

## **Manipulácia s predlohami**

Pri faxovaní môžete vybrat' plochu na dokumenty alebo automatický podávač dokumentov. Pozrite časť "Vkladanie pre[dlôh" v dokumente](#page-15-0) *Príručka pre [základnú prevádzku](#page-15-0)*.

# **Manipulácia s papierom**

Pred prijímaním faxov skontrolujte, či je v podávači hárkov vložený kancelársky papier s veľkost'ou A4. Pozrite čast' "Vkladanie papiera" v dokumente *Príručka pre základnú prevádzku*. Skontrolujte tiež, či je možnost' Auto Reduction (Automatická redukcia) nastavená na hodnotu **On (Zap.)**  $\leftrightarrow$  "Výber nastavení prijímania a odosielania" na strane 16).

#### **Poznámka:**

Ak sú strany prichádzajúceho faxu väčšie než A4, v závislosti od vybratého nastavenia Auto Reduction (Automatická redukcia) sa veľkost' faxu prispôsobí veľkosti papiera alebo sa fax vytlačí na viacerých stranách.

# <span id="page-10-3"></span><span id="page-10-2"></span>**Odosielanie faxov**

Pred odoslaním faxu vložte predlohu na plochu na dokumenty alebo do automatického podávača dokumentov. Následným zadaním faxového čísla, opätovným vytočením predchádzajúceho faxového čísla alebo výberom položky v zozname rýchlej voľby odošlite fax.

## *Zadanie alebo opätovné vytočenie faxového čísla*

1. Stlačením tlačidla **Home** vyberte položku K **Fax** a potom stlačte tlačidlo **OK**.

#### **Poznámka:**

Ak položíte predlohu do automatického podávača dokumentov, zobrazí sa ikona ADF.

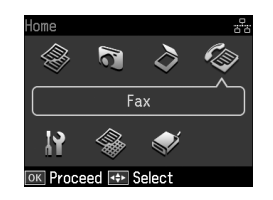

Slovenský

2. Na zadanie faxového čísla použite tlačidlá na číselnej klávesnici. Môžete zadat' maximálne 64 číslic.

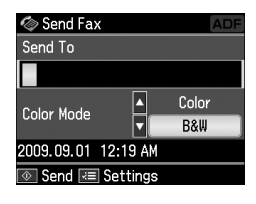

Ak chcete opätovne vytočit' faxové číslo, ktoré ste použili naposledy, namiesto jeho zadávania stlačte tlačidlo [**Redial/Pause**]. Posledné faxové číslo sa zobrazí na LCD displeji.

#### **Poznámka:**

- ❏ [Ak chcete](#page-13-0) zmenit' režim Color Mode (Režim farby), pomocou tlačidla ▲ alebo **v** vyberte možnosť **Color (Farba)** alebo **B&W (ČB)**.
- ❏ Ak chcete zmenit' rozlíšenie alebo kontrast, stlačte tlačidlo  $\equiv$  Menu. Po zobrazení ponuky **Fax Send Settings (Nastavenia posielania faxu)** stlačte tlačidlo OK. Stlačením tlačidla ▲ alebo ▼ vyberte položku, ktorú chcete zmenit', a potom stlačte tlačidlo ▶. Môžete upravit' alebo zmenit' nastavenia.
- ❏ Môžete tiež nastavit' čas, kedy sa má odoslať fax (→ "Časovač prenosu" na strane 14)
- 3. Stlačte tlačidlo **OK**. Zobrazí sa obrazovka s informáciami o odoslaní.
- 4. Stlačte tlačidlo  $\Phi$  Start.

#### **Poznámka:**

- ❏ Farebné faxy nemožno uložit' v pamäti, preto tlačiareň vytočí faxové číslo a odfaxuje dokument v reálnom čase.
- ❏ Ak faxové zariadenie príjemcu tlačí iba čiernobielo, faxové údaje sa automaticky odošlú čiernobielo aj napriek výberu možnosti **Color (Farba)** alebo **B&W (ČB)**.
- ❏ Faxovanie môžete hocikedy zrušit' stlačením tlačidla @ Stop/Clear.
- 5. Ak použijete plochu na dokumenty, po naskenovaní predlohy uvidíte nasledujúcu obrazovku.

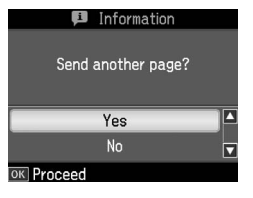

Ak chcete odfaxovat' ďalšiu stranu, stlačením tlačidla ▲ alebo ▼ vyberte možnost' **Yes**, otvorte kryt dokumentov, vyberte prvú predlohu, vložte ďalšiu predlohu a zatvorte kryt dokumentov. Potom stlačením tlačidla **OK** odfaxujte ďalšiu stranu. Ak chcete faxovat' ďalšie strany, zopakujte tieto kroky.

Ak nechcete odfaxovat' ďalšiu stranu, stlačením tlačidla ▲ alebo ▼ vyberte možnost' **No**.

#### **Poznámka:**

- ❏ Ak je faxové číslo obsadené alebo ak sa vyskytol iný problém s pripojením, zobrazí sa informačná obrazovka s opätovným vytáčaním a po minúte zariadenie opätovne vytočí dané číslo. Počkajte na opätovné vytočenie alebo stlačením tlačidla  $\sqrt{\underline{\bullet}}$  [**Redial/Pause**] počas odpočítavania opätovného vytáčania okamžite opätovne vytočte dané číslo.
- ❏ Dokumenty naskenované do tohto času sa odošlú po 20 sekundách.

## *Faxové čísla rýchlej voľby/skupinovej voľby*

1. Stlačením tlačidla **Home** vyberte položku K **Fax** a potom stlačte tlačidlo **OK**.

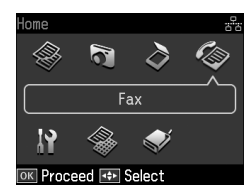

- 2. Stlačením tlačidla  $\frac{1}{\sqrt{2}}$  **Speed Dial/Group Dial/Backspace**] vyberte položku **Speed Dial List (Zoznam rých. volieb)** alebo **Group Dial List (Zoznam skupin. vytáč.)**.
- 3. Stlačením tlačidla  $\blacktriangle$  alebo  $\nabla$  vyberte číslo položky, na ktoré chcete odoslat' fax, a potom stlačte tlačidlo **OK**. Stlačte tlačidlo **OK**. Zobrazí sa obrazovka s informáciami o odoslaní.
- 4. Na odoslanie faxu zopakujte kroky 4 a 5 uvedené v predchádzajúcej časti.

#### **Poznámka:**

Ak používate zoznam skupinovej voľby, k dispozícii je len možnost' B&W (ČB).

## *Hromadné odosielanie*

Pri hromadnom odosielaní možno ľahko poslat' rovnakú faxovú správu na viaceré faxové čísla pomocou rýchlej či skupinovej voľby alebo zadaním telefónneho čísla. Odosielat' možno až na 30 telefónnych čísel.

- 1. Stlačením tlačidla **Home** vyberte položku K **Fax** a potom stlačte tlačidlo **OK**.
- 2. Stlačte tlačidlo *i*≡ **Menu**.
- 3. Stlačením tlačidla▶ vyberte položku **Broadcast Fax (Zdieľat' fax)** a potom stlačte tlačidlo **OK**. Ak nechcete zadat' telefónne číslo priamo, prejdite na krok 6.
- 4. Stlačením tlačidla▶ pridajte telefónne čísla pomocou číselnej klávesnice.
- 5. Stlačte tlačidlo **OK**. Ak chcete pridat' ďalšie telefónne číslo, stlačte tlačidlo  $\blacktriangledown$ a zopakujte kroky 4 až 5.
- 6. Stlačením tlačidla [**Speed Dial/Group Dial/Backspace**] vyberte ponuku Speed Dial List (Zoznam rých. volieb). Ak nechcete použit' rýchlu voľbu, prejdite na krok 8.
- 7. Stlačením tlačidla  $\triangle$  alebo  $\nabla$  vyberte číslo položky a následným stlačením tlačidla ► pridajte telefónne čísla. Zobrazí sa táto obrazovka. Ak chcete pridat' ďalšiu položku, zopakujte tieto kroky.

#### **Poznámka:**

Ak chcete zrušit' pridanie položky, stlačte tlačidlo <.

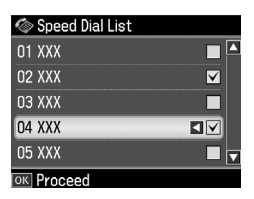

8. Stlačením tlačidla  $\leq$ A<sub>1</sub>/B<sub>2</sub> [Speed **Dial/Group Dial/Backspace**] vyberte ponuku Group Dial List (Zoznam skupin. vytáč.). Ak nechcete použit' skupinovú voľbu, prejdite na krok 10. 9. Stlačením tlačidla  $\triangle$  alebo  $\nabla$  vyberte číslo položky a následným stlačením tlačidla ► pridajte telefónne čísla. Zobrazí sa táto obrazovka. Ak chcete pridat' ďalšiu položku, zopakujte tieto kroky.

#### **Poznámka:**

Ak chcete zrušit' pridanie položky, stlačte tlačidlo <

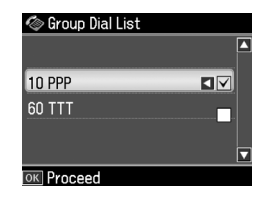

10.Stlačte tlačidlo **OK**. Zobrazí sa hlásenie s potvrdením. Ak chcete zmenit' číslo položky, stlačte tlačidlo y **Back** [a zopakujte kroky 4 až 10.](#page-10-3)

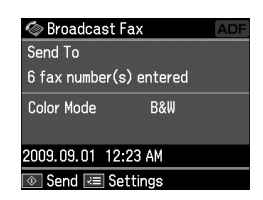

Slovenský

#### **Poznámka:**

Pri hromadnom odosielaní nemožno zmenit' režim farby.

11.Vykonajte kroky 4 a 5 uvedené v časti , Žadanie alebo opätovné vytočenie faxového čísla" na strane 11.

#### **Poznámka:**

Pri používaní hromadného odosielania je k dispozícii len možnost' B&W (ČB).

## <span id="page-13-0"></span>*Časovač prenosu*

Môžete nastavit' čas, kedy chcete odoslat' fax.

- 1. Vykonajte kroky 1 až 2 uvedené v časti Zadanie alebo opätovné vytočenie faxového čísla  $(\rightarrow, Z$ adanie alebo opätovné vytočenie faxového čísla" na strane 11). Faxové čísla možno vybrat' aj pomocou zoznamov rýchlej voľby alebo skupinovej voľby.
- 2. Stlačením tlačidla *i*≡ **Menu** zobrazte položku **Fax Send Settings (Nastavenia posielania faxu)** a stlačte tlačidlo **OK**.
- 3. Stlačením tlačidla  $\triangle$  alebo  $\nabla$  vyberte možnost' **Delayed Fax (Posielanie faxu neskôr)** a stlačte tlačidlo ▶.
- 4. Stlačením tlačidla  $\triangle$  alebo  $\nabla$  vyberte položku **On (Zap.)**.
- 5. Nastavte čas odoslania faxu a potom stlačte tlačidlo **OK**.
- 6. Po návrate na položku **Delayed Fax (Posielanie faxu neskôr)** stlačte tlačidlo **OK**.

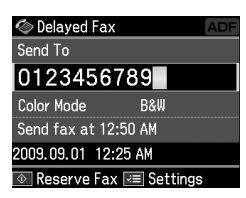

7. Stlačením tlačidla  $\Phi$  **Start** uložte fax.

Po naskenovaní sa fax odošle v čase, ktorý ste zadali.

#### **Poznámka:**

Faxovanie v zadanom čase môžete hocikedy zrušit' stlačením tlačidla y **Stop/Clear**.

## *Odosielanie faxov z pripojeného telefónu*

Ak je telefón pripojený k zariadeniu, faxové údaje sa odošlú po vytvorení pripojenia.

- 1. Položte predlohu do automatického podávača dokumentov alebo na plochu na dokumenty.
- 2. Na telefóne pripojenom k tlačiarni vyt[očte číslo. Zobrazí sa táto obrazovka.](#page-10-3)

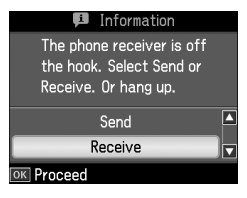

- 3. Vyberte položku **Send (Odoslat')** a stlačte tlačidlo **OK**.
- 4. Postupujte podľa krokov 4 až 5 uvedených v časti Odosielanie faxov (→ "Zadanie alebo opätovné vytočenie faxového čísla" na strane 11).
- 5. Položte telefón na vidlicu.

#### **Poznámka:**

Faxovanie môžete hocikedy zrušit' stlačením tlačidla **® Stop/Ćlear**.

# **Prijímanie faxov**

Existujú tri spôsoby prijímania faxov.

## *Automatické prijímanie faxov*

V režime Auto Answer zariadenie automaticky prijme a vytlačí faxy.

- 1. Do podávača papiera vložte obyčajný papier s veľkost'ou A4.
- 2. Stlačte tlačidlo [**Auto Answer/Space**] a zapnite režim Auto Answer.

## <span id="page-14-0"></span>*Manuálne prijímanie faxov*

Ak je telefón pripojený k zariadeniu a režim Auto Answer je vypnutý, faxové údaje môžete prijímat' po vytvorení pripojenia.

- 1. Do podávača papiera vložte obyčajný papier s veľkost'ou A4.
- 2. Po zazvonení telefónu zodvihnite telefón pripojený k tlačiarni. Zobrazí sa táto obrazovka.

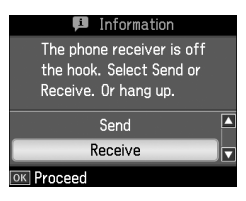

- 3. Vyberte položku **Receive (Prijat')** a stlačte tlačidlo **OK**.
- 4. Stlačením tlačidla  $\Diamond$  **Start** prijmite fax a potom položte telefón naspät' na vidlicu.
- 5. Stlačením tlačidla **OK** vytlačte faxy.

## *Prijímanie faxov z faxovej informačnej služby (Výzva na prijatie)*

Táto funkcia sa používa na získavanie informácií uložených vo faxovom zariadení druhej strany do svojho zariadenia.

- 1. Do podávača papiera vložte obyčajný papier s veľkost'ou A4.
- 2. Stlačením tlačidla **Home** vyberte položku K **Fax** a potom stlačte tlačidlo **OK**.
- 3. Stlačte tlačidlo *z* **Menu.** Zobrazí sa ponuka **Fax Send Settings (Nastavenia posielania faxu)**.
- 4. Dvojnásobným stlačením tlačidla  $\blacktriangleright$  vyberte položku **Poll to Receive (Výzva na prijatie)** a potom stlačte tlačidlo **OK**.

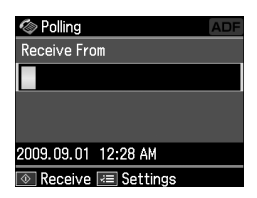

- 5. Zadajte faxové číslo druhej strany. Faxové čísla možno zadat' aj pomocou položky **Speed Dial (Rýchla voľba)** alebo **Redial**.
- 6. Stlačením tlačidla  $\Diamond$  **Start** spustite prenos.

## <span id="page-15-0"></span>**Výber nastavení prijímania a odosielania**

#### **Poznámka:**

Technické údaje sa môžu v jednotlivých regiónoch líšit' a hodnoty zobrazené v zozname môžu byt' iné ako v nasledujúcom zozname.

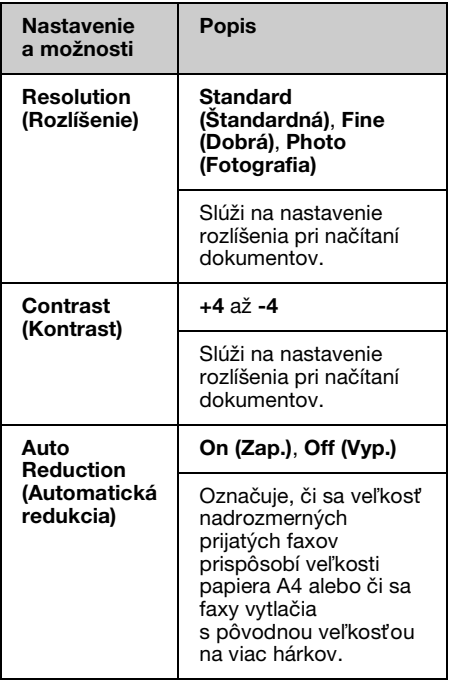

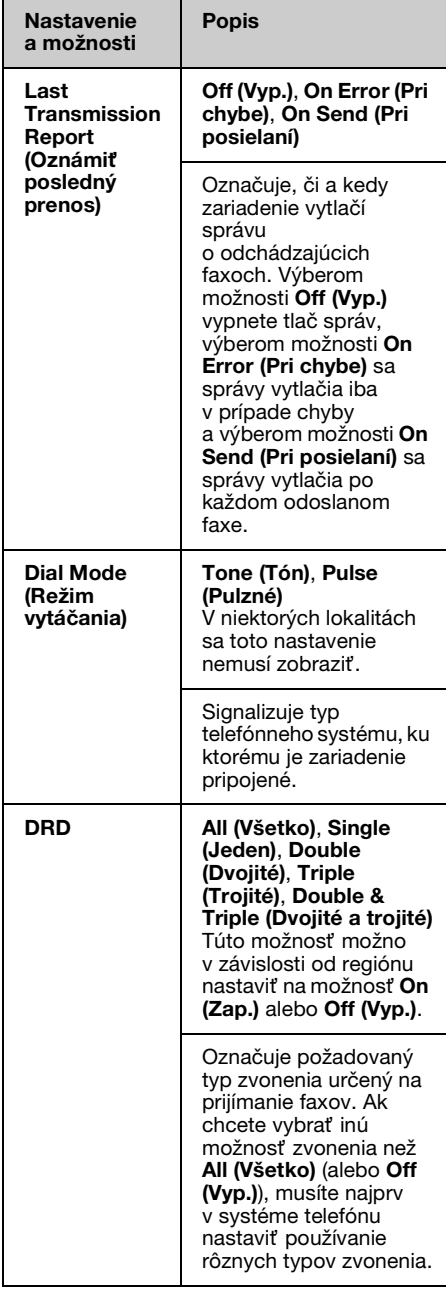

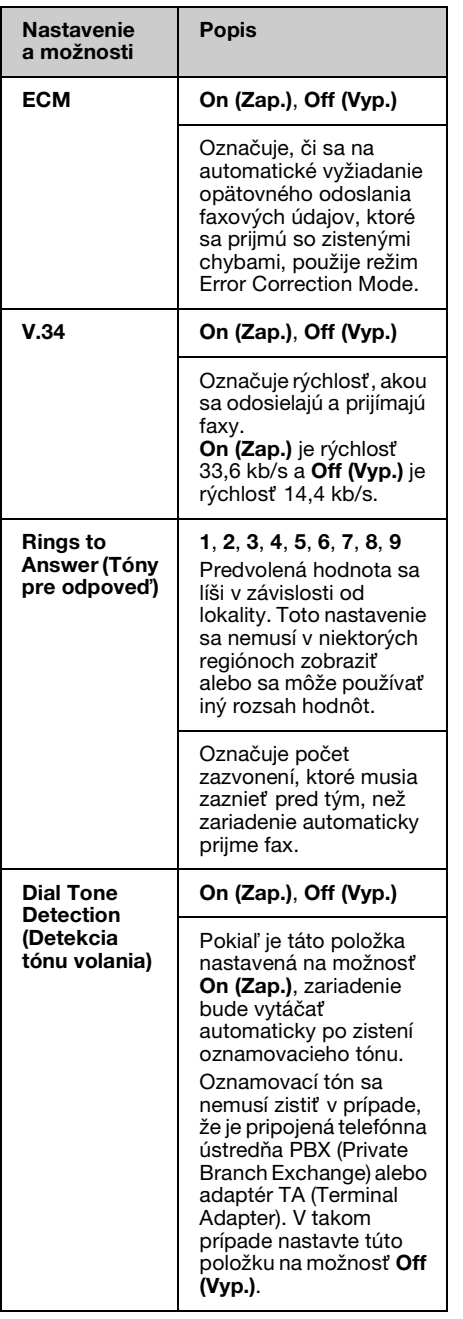

# <span id="page-17-0"></span>**Tlač správ**

- 1. Do podávača papiera vložte obyčajný papier.
- 2. Stlačením tlačidla **Home** vyberte položku K **Fax** a potom stlačte tlačidlo **OK**.
- 3. Stlačte tlačidlo  $\equiv$ **Menu**.
- 4. Stlačením tlačidla <alebo v vyberte položku **Fax Report (Správa o faxe)** a stlačte tlačidlo **OK**.

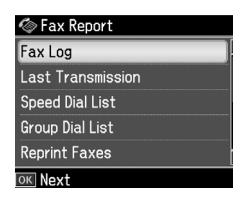

- 5. Stlačením tlačidla  $\triangle$  alebo  $\nabla$  vyberte niektorú z týchto možností:
	- ❏ Fax Log (Záznam faxu)
	- ❏ Last Transmission (Posledný prenos)
	- ❏ Speed Dial List (Zoznam rých. volieb)
	- ❏ Group Dial List (Zoznam skupin. vytáč.)
	- ❏ Reprint Faxes (Znova vytlač.faxy)
	- ❏ Protocol Trace (Zápis protokolu)
- 6. Stlačte tlačidlo **OK**.
- 7. Ak vyberiete inú možnost' ako **Fax Log (Záznam faxu)**, prejdite na krok 8. Stlačením tlačidla **OK** vytlačte záznam faxu.

#### **Poznámka:**

Záznam faxu môžete skontrolovat' aj na paneli LCD.

Stlačením tlačidla ▼ vyberte položku View **(Náhľad)** a stlačte tlačidlo **OK**. Stlačením tlačidla < alebo > môžete prepínať medzi záznamami.

- 8. Stlačením tlačidla  $\Diamond$  **Start** vytlačte vybratý záznam.
- 9. Stlačením tlačidla **Home** sa vrát'te na prvú obrazovku.

# <span id="page-18-1"></span><span id="page-18-0"></span>**Riešenie problémov**

Pozrite dokument *Príručka pre základnú prevádzku* alebo online návod *Používateľská príručka*, kde nájdete informácie o používaní tlačiarne s počítačom.

## **Chybové hlásenia**

<span id="page-18-2"></span>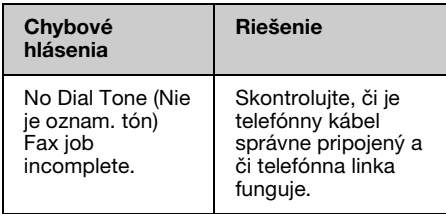

#### Pomocou ponuky **Check Fax Connection (Kontrola pripojenia faxu)** skontrolujte stav faxového pripojenia

 $(\blacktriangleright$ , Kontrola pripojenia faxu" na strane 5).

# **Problémy a ich riešenia**

## *Problémy s faxovaním*

- ❏ Ak máte problémy s odosielaním faxov, skontrolujte, či je správne pripojený telefónny kábel, a pripojením telefónu k telefónnej linke overte fungovanie linky. Taktiež overte, či je zapnuté a funguje faxové zariadenie príjemcu.
- ❏ Ak máte problémy s prijímaním faxov, skontrolujte, či je správne vložený papier, či je správne pripojený telefónny kábel a či funguje telefónna linka.
- ❏ Ak ste zariadenie pripojili k telefónnej linke DSL, musíte k nej nainštalovat' filter DSL, aby ste mohli faxovat'. S požiadavkou na potrebný filter sa obrát'te na svojho poskytovateľa linky DSL.

❏ Ak má telefónna linka problémy so statickou elektrinou alebo je inak rušená, vypnite nastavenie **V.34** a skúste faxovať znova  $(\rightarrow, V$ ýber nastavení prijímania a odosielania" na strane 16). Ak sa problém stále nevyriešil, vypnite **ECM** (režim opravy chýb) a skúste faxovat' znova.

#### *Obnovenie predvolených nastavení*

- 1. Stlačením tlačidla  $\blacktriangle, \blacktriangleright, \blacktriangle$  alebo  $\nabla$ vyberte položku F **Setup (Nastavenie)** a stlačte tlačidlo **OK**.
- 2. Stlačením tlačidla ◀ vyberte položku **Restore Default Settings (Obnovit' pôvodné nastavenia)** a stlačte tlačidlo **OK**.
- 3. Stlačením tlačidla ▲ alebo  $\blacktriangledown$  vyberte niektorú z týchto možností:
	- ❏ Reset Fax Send/Receive Settings (Vynulujte nastavenia Posielanie/Prijímanie faxov)
	- ❏ Reset Fax Data Settings (Vynulujte nastavenia údajov o faxe)
	- ❏ Reset Network Settings (Obnovit' nastavenia siete)
	- ❏ Reset All except Network & Fax Settings (Vynulujte všetky okrem Nastavení siete a faxu)
	- ❏ Reset All Settings (Obnovit' všetky nastavenia)
- 4. Stlačením tlačidla **OK** obnovte vybrané predvolené nastavenia.
- 5. Stlačením tlačidla ▲ vyberte možnosť **Yes** a následným stlačením tlačidla **OK** obnovte predvolené nastavenia.

#### **Poznámka:**

Ak chcete zrušit' obnovu predvolených nastavení, vyberte možnost' **No** a stlačte tlačidlo **OK**.

6. Stlačením tlačidla **Home** sa vrát'te na prvú obrazovku.

## <span id="page-19-1"></span><span id="page-19-0"></span>**Dôležité bezpečnostné pokyny**

Pred používaním tejto tlačiarne si prečítajte a dodržiavajte bezpečnostné pokyny:

- ❏ Používajte iba napájací kábel, ktorý sa dodáva s tlačiarňou. Použitie iného kábla môže spôsobit' požiar alebo úraz elektrickým prúdom. Kábel nepoužívajte s inými zariadeniami.
- ❏ Dbajte na to, aby napájací kábel, ktorý používate, spĺňal všetky miestne bezpečnostné normy.
- ❏ Používajte iba typ zdroja napájania, ktorý je uvedený na štítku.
- ❏ Tlačiareň umiestnite v blízkosti siet'ovej zásuvky, aby bolo možné napájací kábel jednoduchým spôsobom odpojit'.
- ❏ Nedovoľte, aby sa napájací kábel poškodil.
- ❏ Skontrolujte, či celkový odber prúdu zariadení pripojených k predlžovaciemu káblu alebo elektrickej zásuvke nepresahuje prúdovú zat'ažiteľnost' kábla.
- ❏ Zariadenie neumiestňujte v prostredí s výrazne premenlivou teplotou a vlhkost'ou, v prašnom prostredí ani v prostredí, kde by mohlo byt' vystavené vibráciám a nárazom alebo priamemu slnečnému žiareniu.
- ❏ Nezakrývajte otvory na skrinke ani do nich nezasúvajte žiadne predmety.
- ❏ Tlačiareň umiestnite na rovný a stabilný povrch, ktorý je vo všetkých smeroch širší ako základňa tlačiarne. Zariadenie nebude plne funkčné, ak bude naklonené alebo postavené našikmo. Tlačiareň umiestnite aspoň 10 cm od steny kvôli dostatočnej ventilácii.
- ❏ Počas kopírovania, tlače alebo skenovania neotvárajte jednotku skenera.
- ❏ Nedotýkajte sa bieleho plochého kábla vo vnútri tlačiarne.
- ❏ Dávajte pozor, aby sa na tlačiareň nevyliala žiadna tekutina.
- ❏ Vnútri ani v blízkosti tlačiarne nepoužívajte aerosólové produkty obsahujúce horľavé plyny. Mohlo by to spôsobit' požiar.
- ❏ Okrem prípadov výslovne opísaných v tejto príručke sa tlačiareň nesnažte sami opravovat'.
- ❏ V nasledujúcich situáciách tlačiareň odpojte a servisným zásahom poverte kvalifikovaného servisného pracovníka: ak sú napájací kábel alebo zástrčka poškodené, do tlačiarne vnikla tekutina, tlačiareň spadla alebo došlo k poškodeniu krytu, tlačiareň nefunguje zvyčajným spôsobom alebo dochádza k zjavnej zmene jej výkonu.
- ❏ Pri skladovaní alebo prevoze tlačiareň nenakláňajte ani ju neumiestňujte do zvislej alebo obrátenej polohy, pretože môže dôjst' k vytečeniu atramentu zo zásobníkov.
- ❏ Pri zatváraní jednotky skenera dávajte pozor, aby ste si neprivreli prsty.
- ❏ Pri vkladaní predlôh na plochu na dokumenty príliš netlačte.
- ❏ Do automatického podávača dokumentov vkladajte iba predlohy.

# Slovenský

#### *Bezpečnostné pokyny týkajúce sa používania telefónneho prístroja*

Pri používaní telefónneho prístroja by ste vždy mali dodržiavat' základné bezpečnostné pokyny, aby sa znížilo riziko požiaru, úrazu elektrickým prúdom a poranenia osôb, a to vrátane nasledujúcich pokynov:

- ❏ Produkt nepoužívajte v blízkosti vody.
- ❏ Vyhýbajte sa používaniu telefónu počas búrky. V takom prípade hrozí nebezpečenstvo úrazu elektrickým prúdom v dôsledku blesku.
- ❏ Telefón nepoužívajte na oznamovanie úniku plynu, ak sa nachádzate v blízkosti miesta úniku.
- ❏ Tento návod s pokynmi uschovajte, aby bol k dispozícii na nahliadnutie aj v budúcnosti.

#### **Pre používateľov na Novom Zélande:**

Všeobecné upozornenie Udelenie povolenia Telepermit pre ktorýkoľvek z prvkov koncového zariadenia znamená iba to, že spoločnost' Telecom schválila, že daný prvok spĺňa minimálne podmienky na pripojenie k jej sieti. Neznamená to schválenie produktu spoločnost'ou Telecom ani nepredstavuje žiadnu záruku. Navyše, neposkytuje sa tým žiadna záruka, že akýkoľvek prvok bude vo všetkých ohľadoch správne fungovat' s inými prvkami zariadení inej značky alebo typu, ktorým bol udelený súhlas Telepermit, ani to neznamená, že akýkoľvek produkt bude kompatibilný so všetkými siet'ovými službami spoločnosti Telecom.

## <span id="page-20-0"></span>**Osobné informácie uložené v pamäti**

Toto zariadenie umožňuje vo svojej pamäti ukladat' mená a telefónne čísla, ktoré v ňom ostanú uložené aj po vypnutí napájania.

Ak sa zariadenie chystáte odovzdat' niekomu inému alebo zlikvidovat', odporúčame, aby ste pomocou nasledujúceho postupu vymazali pamät' v ňom.

## *Vymazanie pamäte*

- 1. Stlačením tlačidla  $\blacktriangle, \blacktriangleright, \blacktriangle$  alebo  $\nabla$ vyberte položku F **Setup (Nastavenie)** a stlačte tlačidlo **OK**.
- 2. Stlačením tlačidla  $\blacktriangleleft$  vyberte položku **Restore Default Settings (Obnovit' pôvodné nastavenia)** a stlačte tlačidlo **OK**.

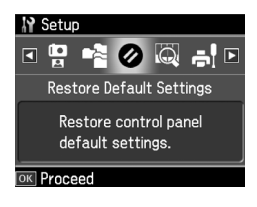

3. Stlačením tlačidla  $\triangle$  alebo  $\nabla$  vyberte položku **Reset All Settings (Obnovit' všetky nastavenia)** a potom stlačte tlačidlo **OK**.

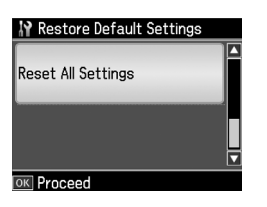

4. Stlačením tlačidla ▲ vyberte možnosť **Yes** a následným stlačením tlačidla **OK** obnovte všetky nastavenia.

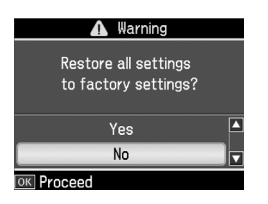

5. Stlačením tlačidla ▲ vyberte možnosť **Yes** a následným stlačením tlačidla **OK** potvrďte nastavenie naposledy.

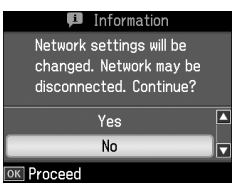

Vymažú sa všetky údaje uložené v pamäti.

## <span id="page-22-0"></span>**Zoznam ponúk režimu faxovania**

Ponuka Fax pre režim Fax a ponuka Fax Settings (Nastavenie faxu) pre režim Setup (Nastavenie).

## *Režim Fax*

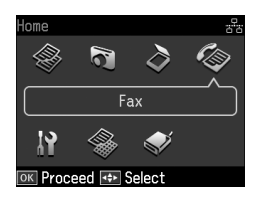

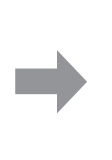

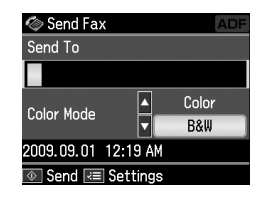

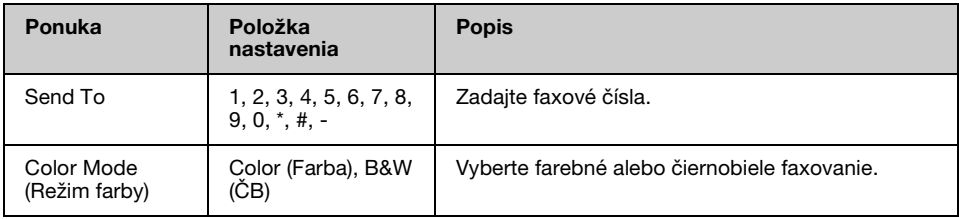

#### **Nastavenia Fax Send Settings (Nastavenia posielania faxu) v režime Fax**

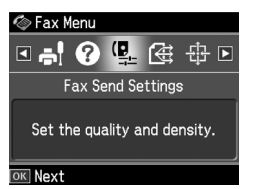

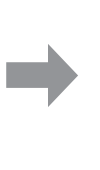

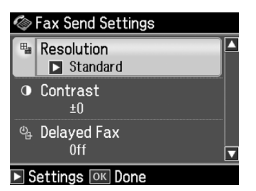

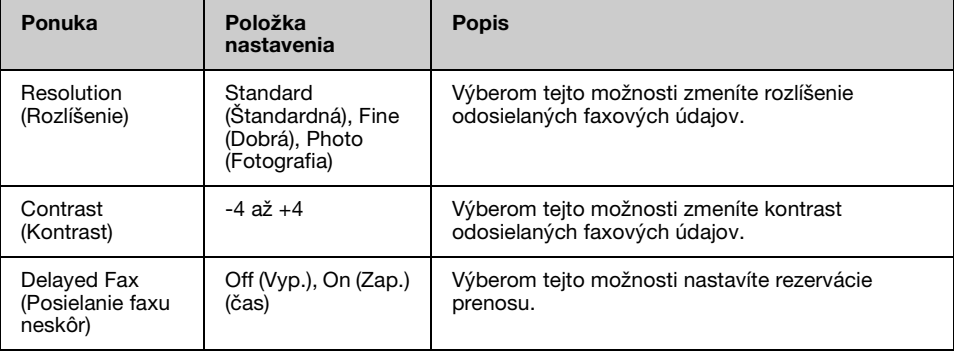

## **Nastavenie Broadcast Fax (Zdieľat' fax) v režime Fax**

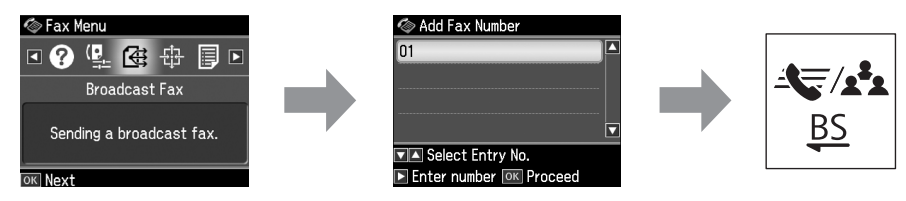

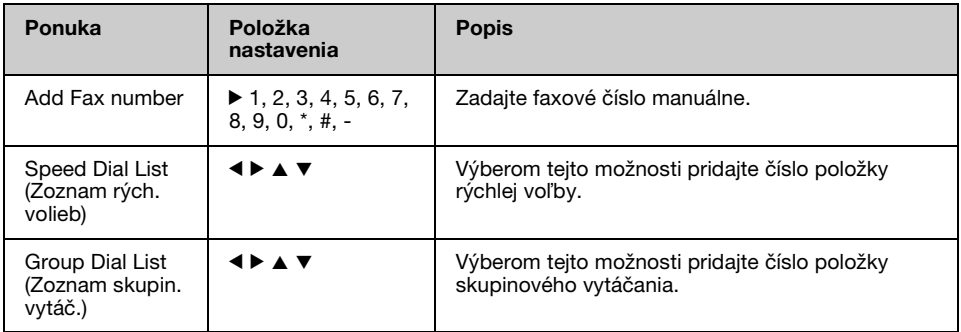

## **Nastavenie Poll to Receive (Výzva na prijatie) v režime Fax**

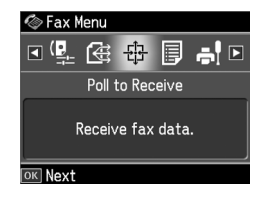

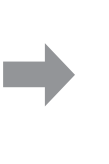

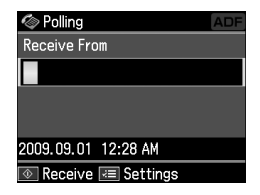

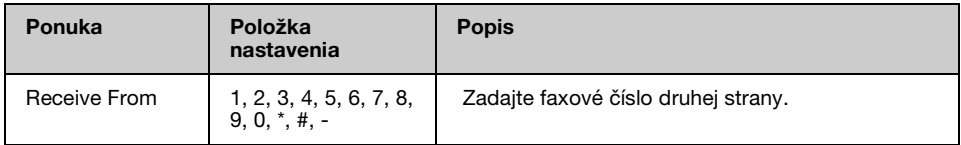

## **Nastavenie Fax Report (Správa o faxe) v režime Fax**

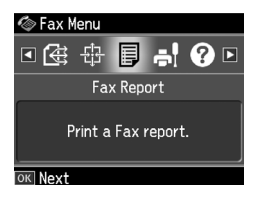

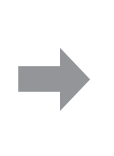

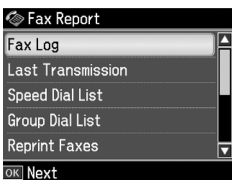

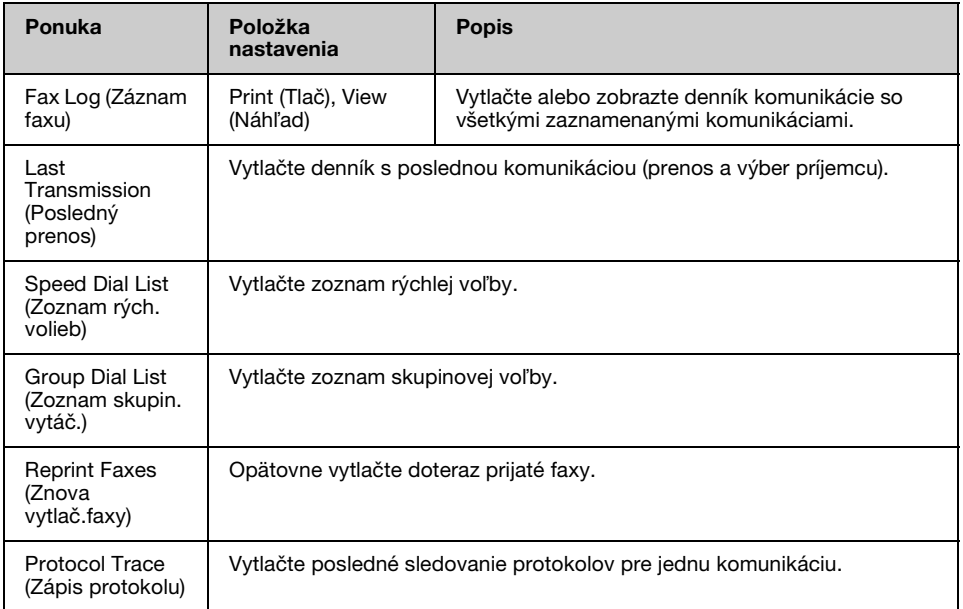

## *Režim nastavenia*

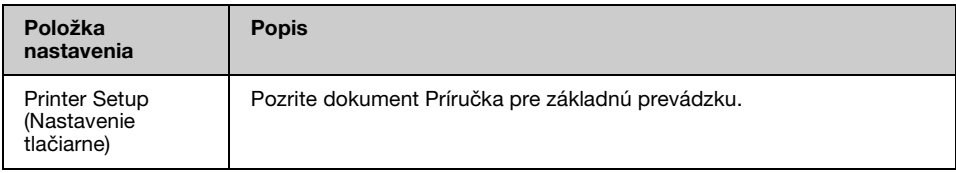

## **Nastavenie Fax Setting (Nastavenie faxu) v režime Setup (Nastavenie)**

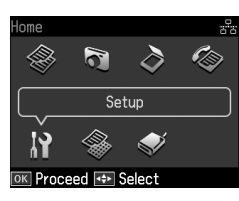

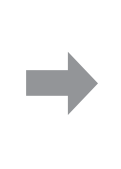

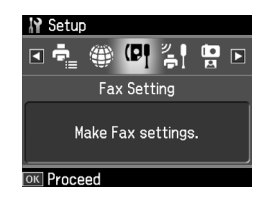

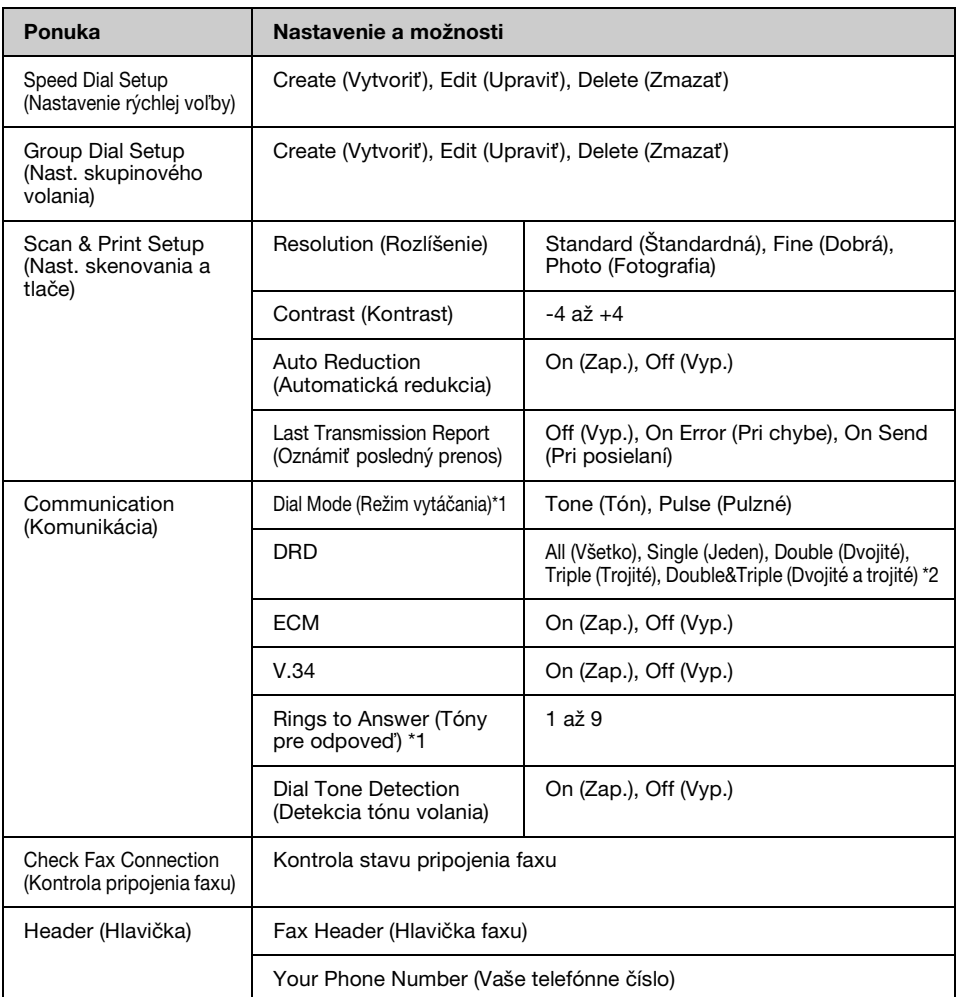

\*1 Toto nastavenie sa nemusí v niektorých regiónoch zobrazit' alebo sa môže používat' iný rozsah hodnôt.

\*2 V závislosti od regiónu môže byt' táto možnost' nastavená na hodnotu On (Zap.) alebo Off (Vyp.).

#### **Nastavenie Restore Default Settings (Obnovit' pôvodné nastavenia) v režime Setup**

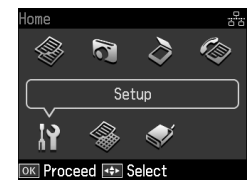

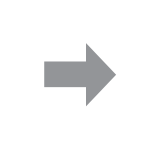

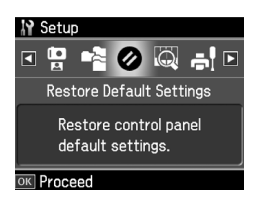

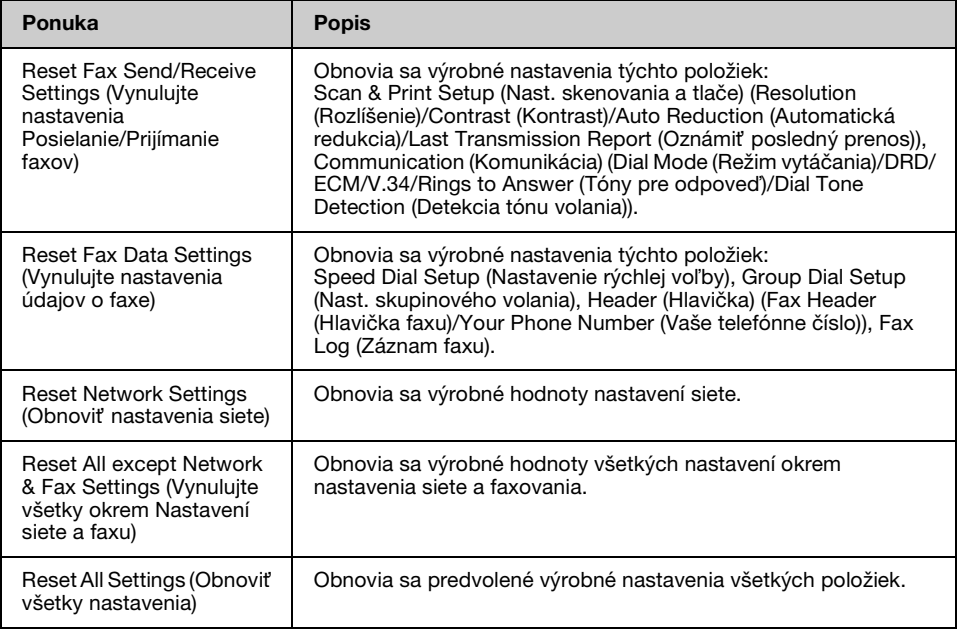

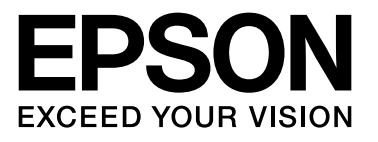

Copyright © 2009 Seiko Epson Corporation. All rights reserved.